# Alibaba Cloud Resource Access Management

RAM User Group Management

### Legal disclaimer

Alibaba Cloud reminds you to carefully read and fully understand the terms and conditions of this legal disclaimer before you read or use this document. If you have read or used this document, it shall be deemed as your total acceptance of this legal disclaimer.

- 1. You shall download and obtain this document from the Alibaba Cloud website or other Alibaba Cloud-authorized channels, and use this document for your own legal business activities only. The content of this document is considered confidential information of Alibaba Cloud. You shall strictly abide by the confidentiality obligations. No part of this document shall be disclosed or provided to any third party for use without the prior written consent of Alibaba Cloud.
- 2. No part of this document shall be excerpted, translated, reproduced, transmitted, or disseminated by any organization, company, or individual in any form or by any means without the prior written consent of Alibaba Cloud.
- 3. The content of this document may be changed due to product version upgrades , adjustments, or other reasons. Alibaba Cloud reserves the right to modify the content of this document without notice and the updated versions of this document will be occasionally released through Alibaba Cloud-authorized channels. You shall pay attention to the version changes of this document as they occur and download and obtain the most up-to-date version of this document from Alibaba Cloud-authorized channels.
- 4. This document serves only as a reference guide for your use of Alibaba Cloud products and services. Alibaba Cloud provides the document in the context that Alibaba Cloud products and services are provided on an "as is", "with all faults "and "as available" basis. Alibaba Cloud makes every effort to provide relevant operational guidance based on existing technologies. However, Alibaba Cloud hereby makes a clear statement that it in no way guarantees the accuracy, integrity , applicability, and reliability of the content of this document, either explicitly or implicitly. Alibaba Cloud shall not bear any liability for any errors or financial losses incurred by any organizations, companies, or individuals arising from their download, use, or trust in this document. Alibaba Cloud shall not, under any circumstances, bear responsibility for any indirect, consequential, exemplary, incidental, special, or punitive damages, including lost profits arising from the use

- or trust in this document, even if Alibaba Cloud has been notified of the possibility of such a loss.
- 5. By law, all the content of the Alibaba Cloud website, including but not limited to works, products, images, archives, information, materials, website architecture, website graphic layout, and webpage design, are intellectual property of Alibaba Cloud and/or its affiliates. This intellectual property includes, but is not limited to, trademark rights, patent rights, copyrights, and trade secrets. No part of the Alibaba Cloud website, product programs, or content shall be used, modified , reproduced, publicly transmitted, changed, disseminated, distributed, or published without the prior written consent of Alibaba Cloud and/or its affiliates . The names owned by Alibaba Cloud shall not be used, published, or reproduced for marketing, advertising, promotion, or other purposes without the prior written consent of Alibaba Cloud. The names owned by Alibaba Cloud include, but are not limited to, "Alibaba Cloud", "Aliyun", "HiChina", and other brands of Alibaba Cloud and/or its affiliates, which appear separately or in combination, as well as the auxiliary signs and patterns of the preceding brands, or anything similar to the company names, trade names, trademarks, product or service names, domain names, patterns, logos, marks, signs, or special descriptions that third parties identify as Alibaba Cloud and/or its affiliates).
- 6. Please contact Alibaba Cloud directly if you discover any errors in this document.

II Issue: 20190917

### **Generic conventions**

Table -1: Style conventions

| Style           | Description                                                                                                    | Example                                                                                                  |
|-----------------|----------------------------------------------------------------------------------------------------|----------------------------------------------------------------------------------------------------|
|                 | This warning information indicates a situation that will cause major system changes, faults, physical injuries, and other adverse results. | Danger: Resetting will result in the loss of user configuration data.                                    |
| <b>A</b>        | This warning information indicates a situation that may cause major system changes, faults, physical injuries, and other adverse results.  | Warning: Restarting will cause business interruption. About 10 minutes are required to restore business. |
|                 | This indicates warning informatio n, supplementary instructions, and other content that the user must understand.                          | Notice: Take the necessary precautions to save exported data containing sensitive information.           |
|                 | This indicates supplemental instructions, best practices, tips, and other content that is good to know for the user.                       | Note: You can use Ctrl + A to select all files.                                                          |
| >               | Multi-level menu cascade.                                                                                                    | Settings > Network > Set network<br>type                                                                 |
| Bold            | It is used for buttons, menus<br>, page names, and other UI<br>elements.                                                                   | Click OK.                                                                                                |
| Courier<br>font | It is used for commands.                                                                                                    | Run the cd / d C : / windows command to enter the Windows system folder.                                 |
| Italics         | It is used for parameters and variables.                                                                                                   | bae log list<br>instanceid <i>Instance_ID</i>                                                            |
| [] or [a b]     | It indicates that it is a optional value, and only one item can be selected.                                                               | ipconfig [-all -t]                                                                                       |

| Style | Description                                                                  | Example               |
|-------|------------------------------------------------------------------------------|-----------------------|
|       | It indicates that it is a required value, and only one item can be selected. | swich {stand   slave} |

II Issue: 20190917

### Contents

| Legal disclaimer                                                  | I |
|-------------------------------------------------------------------|---|
| Generic conventions                                               |   |
| 1 Overview of a RAM user group                                    | 1 |
| 2 Create a RAM user group                                         |   |
| 3 Add RAM users to a group                                        |   |
| 4 Remove a RAM user from a group                                  |   |
| 5 View basic information about a RAM user group                   |   |
| 6 Modify basic information about a RAM user group                 |   |
| 7 Grant permission to a RAM user group                            |   |
| 8 Remove permission from a RAM user group                         |   |
| 9 Delete a RAM user group                                         |   |
| 10 Best practices                                                 |   |
| 10.1 Use RAM to maintain security of your Alibaba Cloud resources |   |

IV Issue: 20190917

### 1 Overview of a RAM user group

A RAM user group is a type of identity in RAM. You can create RAM user groups to classify and organize RAM users under your Alibaba Cloud account. By classifying and organizing your RAM users, you can effectively manage permissions in the RAM console.

· If the responsibilities of a RAM user change, you only need to move the user to a RAM user group with the appropriate permissions. This action does not affect other RAM users.

For information about how to create a RAM user group, see #unique\_4.

• If the responsibilities of a RAM user group change, you only need to modify the policy attached to the user group. Changes to the policy apply to all RAM users in the group.

For information about how to grant permission to a RAM user group, see #unique\_5.

### 2 Create a RAM user group

This topic describes how to create a RAM user group. If you have multiple RAM users under your Alibaba Cloud account, you can create RAM user groups to classify and organize these RAM users for easier user and permission management.

#### **Procedure**

- 1. Log on to the RAM console.
- 2. Choose Identities > Groups.
- 3. Click Create Group, and enter the group name, display name, and description.
- 4. Click OK.

#### What's next

You can attach one or more policies to the RAM user group. For more information, see #unique\_5.

### 3 Add RAM users to a group

This topic describes how to add RAM users to a RAM user group. After a RAM user is added to a group, the user shares the permissions of the group.

#### **Procedure**

- 1. Log on to the RAM console.
- 2. Choose Identities > Groups.
- 3. In the Group Name/Display Name column, find the target RAM user group and click Add Group Members.
- 4. In the Name column, select the target RAM users and click OK.

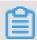

Note:

You can click X to revoke your selection.

### 4 Remove a RAM user from a group

This topic describes how to remove a RAM user from a RAM user group. You must remove a user from the specific RAM user group when the user leaves your organization or when permissions of the user change.

#### **Procedure**

- 1. Log on to the RAM console.
- 2. Choose Identities > Groups.
- 3. In the Group Name/Display Name column, click the name of the target RAM user group.
- 4. In the User Logon Name/Display Name column, find the target RAM user and click Remove from Group.
- 5. Click OK.

### 5 View basic information about a RAM user group

This topic describes how to view basic information about a RAM user group, such as the group name and the display name.

#### **Procedure**

- 1. Log on to the RAM console.
- 2. Choose Identities > Groups.
- 3. In the Group Name/Display Name column, click the name of the target RAM user group.
- 4. In the Group Basic Information section, view the group information.

# 6 Modify basic information about a RAM user group

This topic describes how to modify basic information about a RAM user group, such as the group name and the display name.

### **Procedure**

- 1. Log on to the RAM console.
- 2. Choose Identities > Groups.
- 3. In the Group Name/Display Name column, click the name of the target RAM user group.
- 4. In the Group Basic Information section, click Modify Basic Information.
- 5. Click OK.

### 7 Grant permission to a RAM user group

This topic describes how to grant permission to a RAM user group. After you grant permission to a RAM user group, all users in this group share the permissions of the group.

#### **Procedure**

- 1. Log on to the RAM console.
- 2. Choose Permissions > Grants.
- 3. Click Grant Permission.
- 4. In the Principal field, enter the group name and click the target RAM user group.
- 5. In the Policy Name column, select the target policy and click OK.

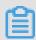

Note:

You can click X to revoke your selection.

### 8 Remove permission from a RAM user group

This topic describes how to remove permission from a RAM user group.

### **Procedure**

- 1. Log on to the RAM console.
- 2. Choose Permissions > Grants.
- 3. In the Principal column, find the target RAM user group and click Revoke Permission.
- 4. Click OK.

### 9 Delete a RAM user group

This topic describes how to delete a RAM user group. If a RAM user group is deleted, all users in the group and policies attached to the group are also deleted.

### **Procedure**

- 1. Log on to the RAM console.
- 2. Choose Identities > Groups.
- 3. In the Group Name/Display Name column, select target RAM user group and click Delete.
- 4. Click OK.

### 10 Best practices

## 10.1 Use RAM to maintain security of your Alibaba Cloud resources

This topic describes how to use RAM to apply access and security settings to your Alibaba Cloud resources so that you can better manage access permissions with fine-grained access control.

#### **Prerequisites**

An Alibaba Cloud account is created. If not, create one before proceeding. To create an Alibaba Cloud account, click Create a new Alibaba Cloud account.

#### Scenario

When you migrate your business resources to the cloud, the traditional organizati onal structures and previous management methods of your resources may no longer meet your requirements. As a result, the migration of your resources may create higher security management issues as follows:

- The responsibilities of the RAM users are not clear.
- The Alibaba Cloud account owner does not want to share the access key with RAM users due to security risks involved.
- · RAM users can access resources by using different methods, which is not unified and may mistakenly cause security risks.
- The resource access permissions of RAM users need to be frequently recalled when the users no longer require these permissions.

#### Solution

To resolve the preceding issues, you can use RAM to create RAM users and grant resource access permissions to RAM users. Specifically, you can use RAM to separate the access key of your Alibaba Cloud account from RAM users and grant minimum permissions to users as needed to maintain the security of your resources.

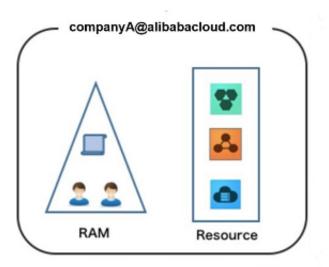

### Security management solution

· Create independent RAM users.

An enterprise needs only one Alibaba Cloud account. As a best practice, the Alibaba Cloud account is not used for daily tasks. However, multiple RAM users can be created under the account, and granted the necessary access permissions to resources as needed.

For more information, see #unique\_16.

· Separate console users from API users.

We recommend that you do not create a logon password for console operations and an access key for API operations for a RAM user at the same time.

- To allow an application to access cloud resources only through APIs, you only need to create an access key for the application.
- To allow an employee to operate on cloud resources only through the console, you only need to set a logon password for the employee.

For more information, see #unique\_16.

· Create RAM users and group them.

If your Alibaba Cloud account has multiple RAM users, you can group RAM users with same responsibilities and grant permissions to the group as needed.

For more information, see #unique\_4.

· Grant the minimum permissions to different RAM user groups.

You can attach proper system policies to RAM users or user groups as needed. You can also create custom policies for fine-grained permission management. In

this way, by granting the minimum permissions to different RAM users and user groups, you can better manage the RAM users' operations on the cloud resources.

For more information, see #unique\_17.

· Configure strong password policies.

You can configure password policies with custom conventions regarding the minimum length, mandatory characters, and validation period, for RAM users in the RAM console. If a RAM user is allowed to change their logon password, the user must create a strong logon password and rotate the password or access key on a regular basis.

For more information, see #unique\_18.

· Enable an MFA device for your Alibaba Cloud account.

You can enable a multi-factor authentication (MFA) device for your Alibaba Cloud account to enhance the account security. When you log on to Alibaba Cloud with MFA enabled, the system requires the following two security factors:

- 1. Your username and password
- 2. Verification code provided by the MFA device

For more information, see #unique\_19.

· Enable SSO for RAM users.

After Single Sign On (SSO) is enabled, all the internal accounts of your enterprise will be authenticated. Then, users can log on to Alibaba Cloud to access corresponding resources only by using an internal account.

For more information, see #unique\_20.

· Do not share the access key of your Alibaba Cloud account.

Your Alibaba Cloud account has full control permissions over resources under it, and its access keys have the same permissions as logon passwords. However, access keys are used for programmatic access whereas logon passwords are used to log on to the console. Therefore, to avoid information leaks due to misuse of an access key, we recommend that you do not share or use the access key of your Alibaba Cloud account.

Instead, create a RAM user and grant this user the relevant permissions.

For more information, see #unique\_21.

· Specify operation conditions to enhance security.

You can specify the operational conditions that a RAM user must meet before they can use your cloud resources. For example, you can specify that the RAM user must use a secure channel (such as SSL), use a specified source IP address, or operate within a specified period of time.

For more information, see #unique\_22.

· Manage permissions of your cloud resources.

By default, all your resources are under your Alibaba Cloud account. A RAM user can use the resources but do not own the resources. This allows you to easily manage the instances or data created by RAM users.

- For an existing RAM user that you no long require, you can remove all of its corresponding permissions by simply removing the RAM user account.
- For a RAM user that requires a permission, you need to first create the RAM user , set the logon password or access key for it, and then grant the RAM user the relevant permissions as needed.

For more information, see #unique\_23.

· Use STS to grant temporary permissions to RAM users.

The Security Token Service (STS) is an extended authorization service of RAM. You can use STS to grant temporary permissions to RAM users and specify the permission and automatic expiration time of the tokens as needed.

For more information, see #unique\_24

#### Result

After migrating your services to the cloud, you can use the preceding solutions to ensure you manage your cloud-based resources effectively and keep your Alibaba Cloud account and all business assets secure.

#### What to do next

You can use RAM to categorize your O&M requirements and assign tasks to different engineers as needed. For more information, see #unique\_25.